**Autor:** Leo Vornkahl

# *So funktioniert die DBV-Datenbank*

**Vor 5 Jahren begann die Überarbeitung der Turnierdatenbank des DBV,** die seit 2010 im Einsatz war. Die Zahl der Turniere ist exponentiell gestiegen und durch die Nutzung als Veröffentlichungsplattform für viele Clubturniere sowie überregionale Turniere und Meisterschaften hat wahrscheinlich jede\*r Ergebnisinteressierte im DBV bereits zumindest einen Verweis darauf gesehen. Die Datenbank wurde in der ursprünglichen sowie in der aktuellen Form nie wirklich vorgestellt. Im für Technologie schon fast greisen Alter von 13 Jahren möchten wir das nun gerne nachholen.

#### **GESCHICHTE**

Ins Leben gerufen wurde die Datenbank von Klaus Kersting, dem Entwickler von Merlin. Merlin war seinerzeit das Scoreprogramm für Deutsche Meisterschaften, und daher fragte der damalige Sportwart Josef Harsanyi den Entwickler, ob man denn eine Datenbank für die Turniere schaffen könne. Klaus Kersting schritt ans Werk und erschuf eine Datenbank, in die man aus Merlin Turniere hochladen konnte, sowie eine Webseite, die aus der Datenbank die Anzeige erstellt. Die Ergebnisse hatten den klassischen Merlin-Look: grüner Hintergrund und eine Ergebnistabelle mit grau hinterlegter Kopfzeile und Tabelleninhalt mit beigem Hintergrund.

Diese Version hatte noch ein paar Probleme. Ein Beispiel war die Geschwindigkeit bei großen Turnieren. Durch die Art der Programmierung musste das Turnier aus den "zerteilten" Rohdaten bei jedem Aufruf zusammengesetzt werden, auch dann, wenn man vom Ergebnis z.B. auf die Butlerwertung geht. Bei "kleinen" Clubturnieren fiel das allerdings kaum ins Gewicht.

Zuallerletzt entwickelte sich noch ein wortwörtlicher Schönheitsfehler: Die Anzeige auf mobilen Geräten war ein wenig unangenehm, da die Tabellen sehr groß und die Dekoration vergleichsweise ausladend war. Bei der Erstellung war das aber noch nicht unbedingt so weit verbreitet, entsprechend wenig ausgeprägt waren gute Lösungskonzepte.

Unter obiger Kritik muss man jedoch hervorheben, dass die Datenbank selbst Gold wert war. Es war ein System, in dem Turniere aufgespalten sicher und mit geringem Platzbedarf gespeichert werden konnten, mit einer funktionierenden Anzeige und allen Raffinessen, die es so an ungewöhnlichen Scores (gewichtete Scores, Split-Scores, im Team verdreht gespielte Boards und vieles mehr) oder auch der Spieler (Anzeige "NN" statt des Namens) gibt. Ich war sehr dankbar, auf dieser Struktur nur aufbauen zu müssen.

Ohne diese Steilvorlage gäbe es vermutlich immer noch keine gut funktionierende Datenbank des DBV.

Durch meine Bekanntschaft mit RuderSyv-Entwickler Dirk Willecke kam mir die Idee, eine Turnierdatenbank mit Anzeige zu entwickeln, besonders für Smartphones und Tablets. Dabei, also erst 2018, erfuhr ich von der bestehenden Existenz der Turnier-Datenbank, sodass ich diese "nur noch" überarbeiten musste. Dirk Willecke hatte auch eine hervorragende Idee für die Lösung eines der strukturellen Probleme der Anzeige, mit deren Hilfe nur eine kurze Ladezeit beim Aufruf eines Turniers geblieben ist.

Ebenso führte ich eine Schnittstelle ein, die einen direkten Zugriff auf die Datenbank ersetzen sollte und die Möglichkeit gab, mittels Anmeldung Berechtigungen zu verteilen und zu prüfen. So ist mittlerweile umgesetzt, dass man nur für einen Club ein Turnier hochladen darf, wenn man für den Club in der DBV-Datenbank Vorstand oder "Ergebnishochlader/-in" ist. Das vermeidet Turniere, die versehentlich in den falschen Club geladen wurden, oder versehentliche Überschreibungen. Außerdem ließ sich so eine Zugriffsbeschränkung einführen, bei der − wenn das Turnier entsprechend hochgeladen wurde − DBV-Nr. und DBV-Passwort verlangt werden (und je nach Einstellung, dass man auch Clubmitglied ist oder mitgespielt hat; s.u.).

Robert Maybach war von Anfang an ein begeisterter Unterstützer des Projekts. Zwar konnte er nicht bei der Programmierung helfen, aber er äußerte seit Beginn der Arbeit daran viel gute Kritik an der Anzeige, testete unermüdlich und machte Werbung für die Anzeige, im Vorstand und auf der von ihm verwalteten DBV-Website. Nicht zuletzt steuerte er viele Ideen bei, wie etwa Masterpunktlisten in der App, und beteiligte sich an notwendigen Änderungen wie der Kategorisierung von Turnieren.

Dirk Willecke hatte für RuderSyv schon vorher Anfragen erhalten, die Turniere in die DBV-Datenbank zu laden. Entsprechend schnell versuchte er, meine Lösung bei sich einzubauen, und so gab es Ende 2018 das erste von RuderSyv hochgeladene Turnier. Klaus Kersting hatte seinen Teil ja bereits erfüllt: Merlin konnte weiterhin über ein mitgeliefertes Programm (genannt "TET") Turniere in die Datenbank laden. Das war nicht nur wegen der oben genannten vollständigen Struktur (und der umfassenden Dokumentation!) von Vorteil, sondern weil es so auch bereits viele Turniere zum Testen für die Anzeige gab.

Durch die Nachbarschaft zur Mitgliederdatenbank waren der Kreativität auch keine Grenzen gesetzt. Anfängliche Probleme, die durch das Alter des DBV-Servers zustande kamen, konnten gelöst werden und so wurden die Anzeige, die Apps sowie Programme zum Upload veröffentlicht, allerdings nicht wirklich vorgestellt. Es gab lange (und gibt sicher immer noch) Fehler in all diesen Elementen, was uns an der öffentlichen Vorstellung hinderte.

Mit dem Umzug des DBV-Systems auf einen neuen Server im Sommer 2022 trat eine Reihe neuer Probleme auf, jedoch bot es auch neue Möglichkeiten. Im Zuge dieses Umzugs wurde nach der alten Webanzeige auch Merlins direkter Zugang geschlossen. Einen Ersatz dafür gab es bereits vorher, da Merlin den Upload dem mitgelieferten TET überlässt, dessen Datei sich einfach austauschen lässt. Der Ersatz verlangt DBV-Nummer sowie Passwort und ist neben weiteren Informationen zur Nutzung zu finden auf der DBV-Website unter Service / DBV Ergebnisanzeige.

Mittlerweile ist auch ein alter Wunsch von mir umgesetzt: der Liveticker. Dieser funktioniert bisher nur mit RuderSyv und wurde erstmals bei der Bundesliga eingesetzt. Dort zeigten sich noch einige Fehler, besonders in der Anzeige. Die schwerwiegendsten Probleme saßen allerdings in rotem Poloshirt vor den Rechnern ... \*

Auch das zweite Wochenende hat noch ein paar Abstürze aufgezeigt. Aufgrund zeitlicher Limitierung und infrastruktureller Probleme im Norden Deutschlands wird es auch beim dritten Wochenende Probleme gegeben haben.

## **WELCHE NEUEN TOOLS GIBT ES AUSSERDEM?**

Hier gibt es ein paar Annehmlichkeiten. Zum einen ist das Website-Plugin zu nennen, das Clubs auf ihre Website einbinden können und das sich beim Aufruf die neusten Clubturniere lädt, anzeigt und damit auch verlinkt. Wenn man als Spielleiter ein Turnier in die Datenbank lädt, ist die Arbeit getan: die Ergebnisse sind online und die Website ist aktuell. Mit diesem Website-Plugin lässt sich die Auswahl der Turniere auch filtern, z. B. für einen Landesverband nur die Ergebnisse der letzten Paarmeisterschaften.

Auch Clubs, die weiter RealBridge nutzen, können diese Turniere in die Datenbank hochladen. Nähere Informationen und eine ausführliche, bebilderte Anleitung finden Sie unter realbridge.info / Turnierleiter / Hilfsprogramme.

Wenn man mit der rechten Maustaste auf eine Verteilung klickt, bekommt man den Vorschlag, die Hand im Double Dummy Solver zu lösen. In der App findet man diese Option bei den Boardzetteln im Menü. Unter den Einstellungen lässt sich zudem auswählen, ob man die Double Dummy Analyse in den Verteilungen als Anzahl Stiche oder mögliche Kontrakte haben möchte.

In den Einstellungen findet sich auch die Möglichkeit für "Cookies", auf denen man einstellen kann, dass Clubs und DBV-Nr. sowie einige Einstellungen auf dem Rechner gespeichert bleiben, sodass beim nächsten Aufruf der Seite auch ohne Anmeldung "Neuste Turniere meiner Clubs" gefüllt ist und z. B. im Boardzettel Scores des eigenen Teams/Paares orange markiert werden.

Für größere Turniere lässt sich unter ergebnisse.bridge-verband.de/qr\_code.php ein QR-Code für den Link zu dem Turnierergebnis erzeugen. Diesen kann man besonders bei größeren Turnieren mit vielen Durchgängen ausdrucken und aufhängen, sodass man schneller zu den Ergebnissen online kommt. Interessant war auch die Möglichkeit, die Meisterschaften zu erfassen, zu kategorisieren und "auszuwerten". In einem ersten Schritt mussten wir die Turniere "unterkategorisieren", um klar festzulegen, ob es z. B. die Bundesliga oder die Deutsche Teammeisterschaft oder die Deutsche Mixed Teammeisterschaft war. Danach importierten wir so viele alte Meisterschaften, wie wir aus verschiedenen Quellen finden konnten: alte HTML-Seiten, alte Turnierdateien auf Rechnern der damaligen Turnierleiter, die freundlicherweise zur Verfügung gestellte Ranglistendatenbank von Dr. Andreas Kirmse und, wenn davon keine vollständigen Ergebnisse vorhanden waren, die von Göran Mattsson recherchierten Ergebnislisten der ersten drei Plätze seit den 1930er Jahren. Diese Turniere wurden in die Datenbank geladen und als jeweilige Meisterschaft gekennzeichnet, sodass Listen der jeweiligen Meisterschaften und der Gewinner erstellt werden können. Die Liste der drei Erstplatzierten finden Sie auf der DBV-Website  $\rightarrow$ 

<sup>\*</sup> Dass die Veröffentlichung dieses Artikels erst nach dem dritten Ligawochenende stattfindet, ist natürlich kein Zufall.

unter Sport / Deutsche Meisterschaften / TOP 3 bei Deutschen Meisterschaften. Diese Seite ist sofort aktuell, wenn eine weitere, beendete Meisterschaft hochgeladen wird. Spaßeshalber gibt es auch einen Medaillenspiegel, bei der Goldmedaillen 3-fach, Silber doppelt und Bronze einfach gewertet und dann summiert werden. Diesen finden Sie auf der DBV-Website unter Sport / Deutsche Meisterschaften / Medaillenspiegel.

## **DIE GRETCHENFRAGE DER MODERNE: "SAG, WIE HAST DU'S MIT DEM DATEN-SCHUTZ?"**

Durch die Schnittstelle vor der Datenbank konnte einiges an Rechten eingeführt werden. Für den Upload gilt, dass man nur als Vorstand oder mit dem Amt "Ergebnishochlader/in" ein Turnier für den Club (oder Regionalverbände oder DBV auch für alle untergeordneten Clubs und Verbände) hochladen kann. Die Ansicht kann beschränkt werden auf die Optionen "öffentlich" (Standard), "DBV-Mitglieder" (erfordert Anmeldung mit DBV-Nr. und Passwort), "Clubmitglieder + Mitspieler" (erfordert Anmeldung und Mitgliedschaft oder für Mitspieler) und "Nur Mitspieler" (erfordert Anmeldung und ist nur für Mitspieler sichtbar). Zusätzlich kann man seinen Namen beim Upload durch den Turnierleiter ausblenden lassen. Diese Ausblendung wird wieder aufgehoben, wenn man sich anmeldet und als Mitspieler eingetragen ist – dabei werden ja keine relevanten neuen Informationen übertragen.

Auch die Personendaten sind hierarchisch gesichert. Als Vorstand eines Clubs kann man z. B. die Daten von dessen Mitgliedern sehen. Nach den Einstellungen sollen Suchmaschinen die eigentlichen Turnierergebnisse ignorieren. Es gibt daher keinen Anlass zur Furcht, dass beim Googlen Ihres Namens die Platzierungen der letzten 50 Bridgeturniere auftauchen.

Die Übertragung zwischen Client und Server ist wie von der DSGVO verlangt SSL-verschlüsselt. Die Schnittstelle schützt die Datenbank vor direktem Zugriff. Entsprechend sind so hoch sensible Daten, dass man z.B. mit zwei fehlenden Keycards im Großschlemm war, angemessen gesichert – oder zumindest wird das ermöglicht.

### **WIE SIEHT DIE ZUKUNFT AUS?**

Es gibt zurzeit nur eine konkret geplante Neuerung: Viele Clubs haben ihre Ergebnisse auf ihrer Clubwebsite hinter einem Passwort geschützt, das alle Mitglieder kannten. Das war bisher mit der Datenbank so nicht umsetzbar. Hier gespeicherte Turniere konnten nur durch Anmeldung mit DBV-Nummer und Passwort geschützt werden. Wieder war es Dirk Willecke mit der Idee zur Umsetzung, wie man das Turnier durch ein Passwort auf der Clubwebsite schützen kann. Der Plan ist, dass sich das Turnier nur durch Zugriff von der Clubwebsite anzeigen lässt und von anderen Zugangswegen die Sicherheitsstufe "Clubmitglieder + Mitspieler" genutzt wird. Wir haben auch verschiedene Ideen durchgespielt, die Clubpunkte aus der Ergebnisdatenbank automatisch zu übertragen, aber dazu gibt es einerseits zu viele Unsicherheitsfaktoren, zu wenig ökonomische Möglichkeiten der Dokumentation von vorsätzlichen Verfälschungen und auch einige technische Probleme, weswegen wir von dem Plan vorerst Abstand genommen haben.

Geliebäugelt wird schon eher mit der Idee, eine Rangliste zu erstellen. Dr. Andreas Kirmse führte um die Jahrtausendwende eine solche, über die ich viel Lob hörte, deren Pflege durch die manuelle Eingabe der Ergebnisse jedoch so aufwendig war, dass er die Fortführung aufgeben musste. Sinnvolle Ranglisten und Statistiken im Bridge sind aber noch weitestgehend unerforscht, anders als z. B. das mehr oder minder unangefochtene ELO-System im Schach. Hier braucht es nicht nur fähige Erschaffer, sondern auch eine sinnvolle Datenbasis. Der erste große Schritt mit für die letzten Jahre vollständigen Deutschen Meisterschaften, bei denen (mit einzelnen Ausnahmen) den Spielern ihre DBV-Nummer zugeordnet wurde, ist getan.

An die nutzenden Turnierleiter sei hier eine Bitte formuliert: Viele der Funktionen (selbst gespielte Turniere, Zugriffsbeschränkungen der Turniere (s.u.) oder zukünftige Möglichkeiten) bedürfen, dass neben dem Namen auch die DBV-Nummer hochgeladen wird. Daher pflegen Sie bitte Ihre Mitgliederdatenbank, damit diese Informationen nicht beim Upload verloren gehen.

# **ZUSAMMENFASSUNG: WAS KANN DIE DATENBANK, WAS SIND DIE VORTEILE?**

- Turniere können mit wenigen Klicks hochgeladen werden – schnell und einfach
- Auf die Clubwebsite kann ein Plugin eingebaut werden, das bei jedem Aufruf aktuell ist  $\rightarrow$  keine zusätzliche Pflege auf der Website notwendig
- In der App sind die Turniere abrufbar, das Layout ist an Bildschirmgrößen angepasst
- Zugriff ist steuerbar
- Nutzbar mit Merlin und RuderSyv, nähere Informationen dazu auf der DBV-Website
- Benötigt DBV-Nr., DBV-Passwort sowie ein berechtigendes Amt (Vorstand, "Ergebnishochlader/-in", Silber-TL)

# **WAS KANN DIE APP, WIESO SOLLTE ICH SIE NUTZEN?**

- Gratis & ohne Werbung
- Nur 1x anmelden nötig, Sie brauchen DBV-Nr. und Passwort
- Eigene Turniere, Turniere der eigenen Clubs und interessante Turniere werden abgerufen
- Wenn eingestellt, kann bei neu hochgeladenen Turnieren benachrichtigt werden
- Turnieransichten an Bildschirmgrößen angepasst und mit nativen Menüelementen
- Suche nach Personen, Änderung der eigenen Daten
- Suche nach Clubs und Anzeige deren öffentlicher Informationen
- MP-Listen: Verlauf der eigenen MP-Sammlung sowie der verschiedenen Titel- und Ranglisten

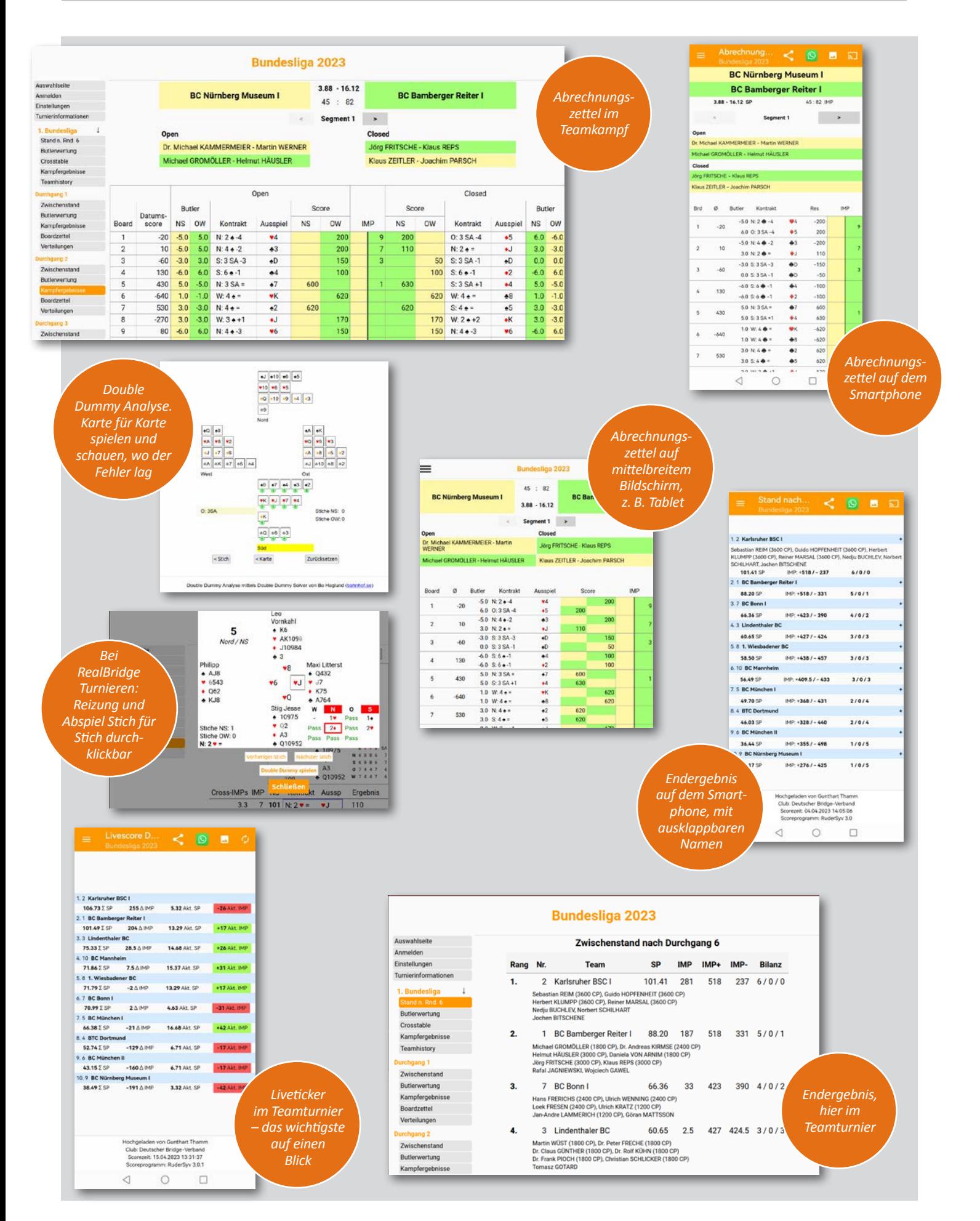